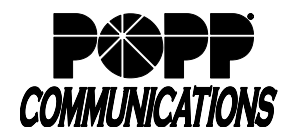

## **Bluetooth**

Bluetooth capabilities are supported on the following Yealink models:

- T46U (additional Yealink BT41 Bluetooth 4.1 dongle must be purchased)
- T54W and T57W (includes integrated Bluetooth 4.2)

To enable Bluetooth on a T46U or T54W:

- Insert the Bluetooth dongle into a USB port on the back of the phone (for T46U only)
- Press the **[Menu]** softkey and navigate to select the **Basic** menu option, then press the **[OK]** button
- Scroll down the list and select **Bluetooth**, then press the **[OK]** button
- Press the **[Switch]** softkey to turn **Bluetooth On**, then press the **[Save]** softkey
- Turn on your Bluetooth headset and put it into pairing mode. Refer to your Bluetooth headset manual for instructions for how to enter pairing mode.
- Press the **[Scan]** softkey to scan for your Bluetooth headset
- Your Bluetooth headset will appear on the screen once detected. Press the **[Connect]** softkey.
- Your Bluetooth headset is now paired to the phone. A Bluetooth symbol will display at the top of the home screen.

To enable Bluetooth on a T57W:

- Touch the **[Menu]** softkey, then touch the **[Basic]** menu option
- Touch **[Bluetooth]**, then touch **[On]** to turn Bluetooth on
- Turn on your Bluetooth headset and put it into pairing mode. Refer to your Bluetooth headset manual for instructions for how to enter pairing mode.
- Touch the **[Scan]** softkey to scan for your Bluetooth headset
- Your Bluetooth headset will appear on the screen once detected. Touch to select your device in the list to connect.
- Your Bluetooth headset is now paired to the phone. A Bluetooth symbol will display at the top of the home screen.

Using Bluetooth Headset (process may vary depending on headset manufacturer):

- Answering Calls (calls will alert the Bluetooth headset and ring the phone):
	- $\circ$  Press headset button  $\bullet$  on the phone or press the button on Bluetooth headset to answer a call
	- $\circ$  To move a call from the phone to a Bluetooth headset, press the headset button  $\bullet$  on the phone or press the button on Bluetooth headset
- Ending Calls:
	- o Press **[End Call]** softkey to end the call on the phone or press the button on Bluetooth headset to end call from the headset
- Paging (Paging key must be programmed by POPP):
	- o Press **[Paging]** key + **[Page Group]** and press the **[Paging]** softkey to page using a Bluetooth headset **Note:** Pages using a Bluetooth headset may not sound as loud or clear as pages from the phone.
- Volume Adjustments:
	- o In call volume is adjusted by pressing the  $\begin{bmatrix} & + \end{bmatrix}$  buttons on the phone or using the volume buttons on the Bluetooth headset. Volume changes will automatically save after adjusting.
	- o Bluetooth headset alert volume is adjusted using Bluetooth headset volume buttons (while a call is alerting only).

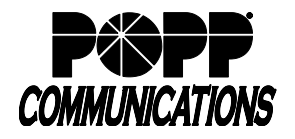

- Muting calls:
	- o Press the mute button  $\bullet$  on the phone to mute the Bluetooth headset
- Additional Bluetooth headset features may be available, depending on the headset manufacturer and model. See your Bluetooth headset user guide for options available (e.g., redial, reject call, etc.)

## **For Additional Training and Support**

• Visit www.popp.com or call POPP Communications at 763-797-7900